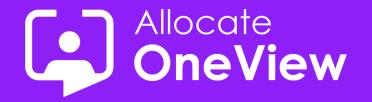

# **ONEVIEW SERIES 5**

# **Dashboards Made Easy**

OneView...more than just workforce planning...

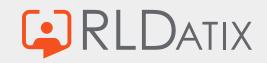

### Today's Agenda

- Introductions
- Dashboard Introduction
- Josh's Masterclass
- Example Dashboards
- Coming Next

### Housekeeping

- 1. This Webinar will be recorded and made available on our site (email to follow)
- 2. We welcome your questions you can pose your question to the team via the Questions box.
- **3.** The webinar content and video will be provided after the event.
- 4. If you have any further questions following this webinar, including feedback or suggestions on future events, contact us <u>oneview@rldatix.com</u>
- 5. Sit back and enjoy this presentation

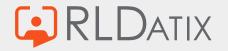

### When to use Dashboards

- ✓ Summary of important activities that need attention e.g. postings starting in the next X days without travel, staff with expiring skills.
- Key Performance Indicators e.g. variances in demand vs headcount, unqualified staff, % missing documents, gender & nationality mix etc.
- Projections, forecasts and trends e.g. headcount of staff vs recruitment/turnover, project or fleet growth

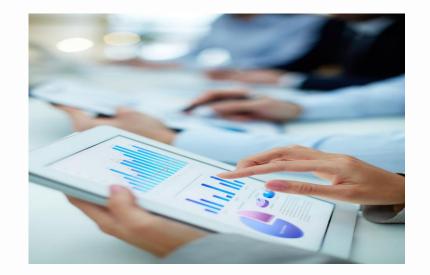

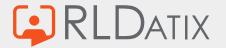

## When not to use Dashboards

- Summary of important activities that need attention e.g. postings starting in the next X days without travel, staff with expiring skills.
- Key Performance Indicators e.g. variances in demand vs headcount, unqualified staff, % missing documents, gender & nationality mix etc.
- Projections, forecasts and trends e.g. headcount of staff vs recruitment/turnover, project or fleet growth.
- X Detailed lists of data, monthly reports, feedback forms, notices, rapidly changing information.

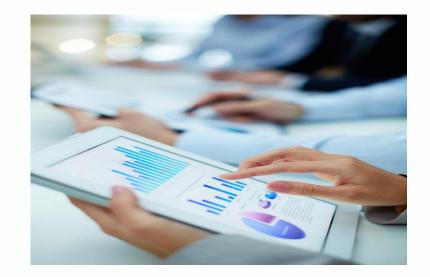

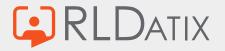

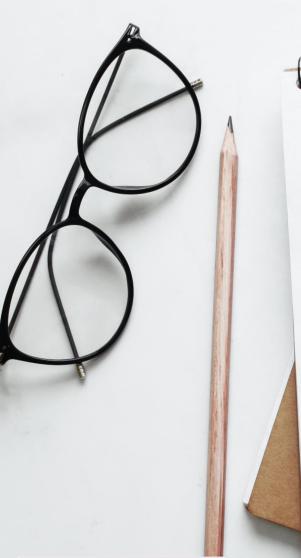

# 

# Ingredients

Dashboard mockup (just one) Some widgets (start with 2) 2 Stored procedures (SQL) Some parameters + sprinkling of security

You will also need:
1) Admin Access to Dashboards
2) Pre-prod environment

Build

Design

Test (Dev or pre-prod)

44444

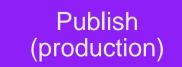

### Group under Skills Folder

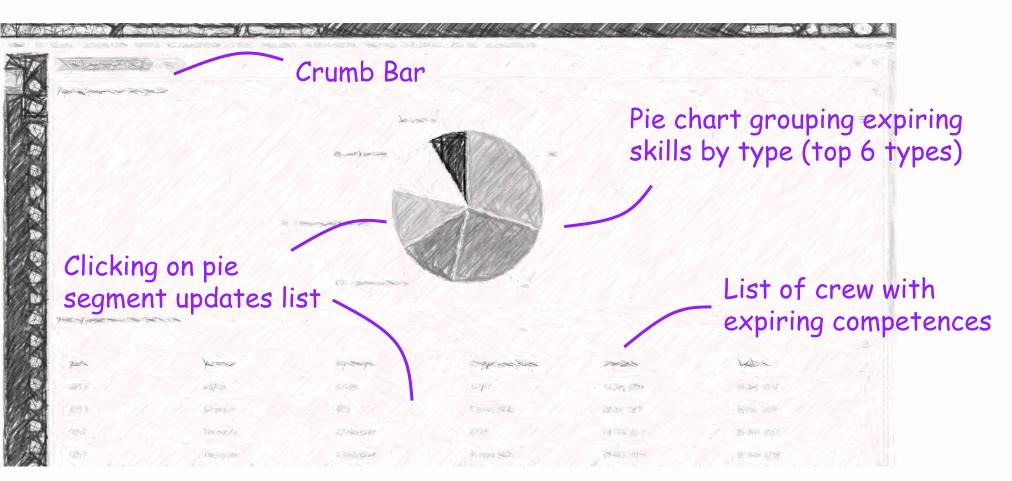

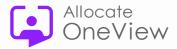

# **Dashboard Steps**

- 1) Create stored procedures
- 2) Go into the Dashboard settings
- 3) Add Stored Procedures & Data Sources
- 4) Create Chart & List Widget
- 5) Create Page
- 6) Add Widgets to Frames
- 7) Create Page Layout

# **Enjoy your Dashboard!**

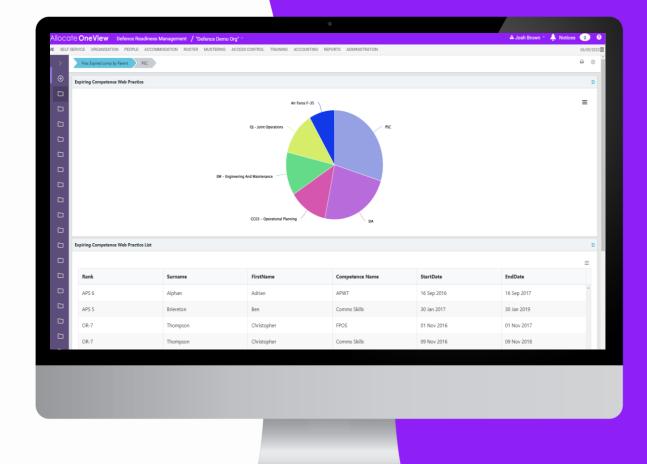

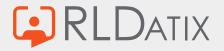

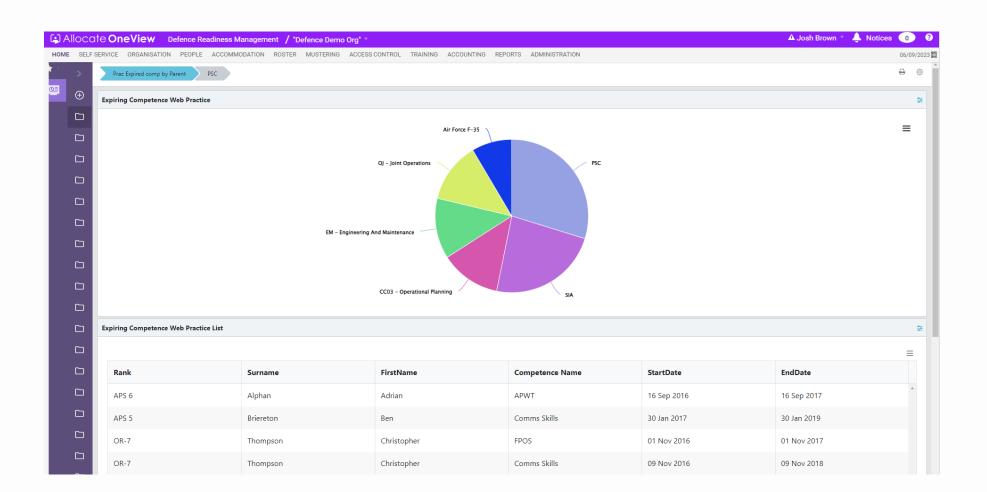

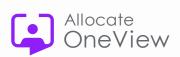

# **Our 'pro tips' for Dashboards**

- 1. Keep Dashboard item names the same or similar. So they can be quickly located for setup.
- 2. Use the *Breadcrumb* to quickly navigate between dashboard setup pages.
- 3. Remember to press the **'Test Run'** button to check your data sources are returning data correctly.
- 4. Help is provided as tool tips. Just hover over **?**
- 5. Finally, some design principles

- For large datasets, remember to use *drilldowns*
- Use *click-through* to take users to actual data

If you require some in-depth Dashboard training, please contact us - **oneview@rldatix.com** 

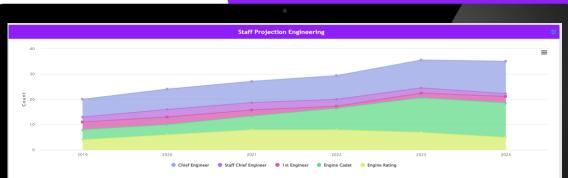

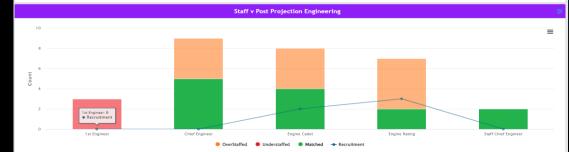

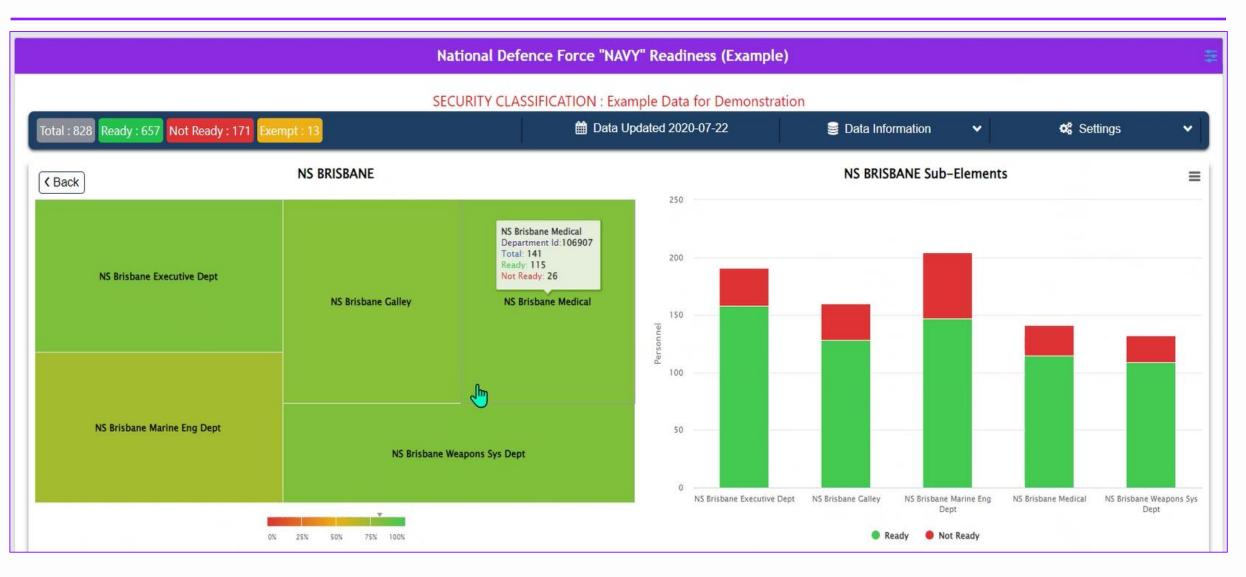

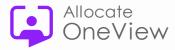

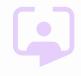

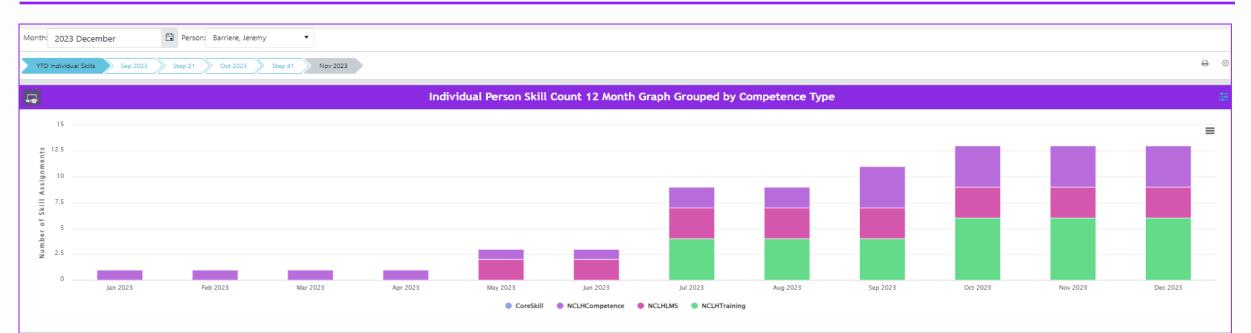

#### List All Skill Assignments from Running Totals Graph for Selected Individual

|                  |                                        |                 |                   |              |                | =           |
|------------------|----------------------------------------|-----------------|-------------------|--------------|----------------|-------------|
| Person Details   | Training/Skill/Certificate             | Туре            | Rating            | Location     | Effective Date | Expiry Date |
| Barriere, Jeremy | Cross Training Deck - Safety Secretary | NCLH Training   | Attended - Passed | OCI Nautica  | 01 Oct 2023    | -           |
| Barriere, Jeremy | Butler Certification                   | NCLH Competence | Not Attended      | NCL Dawn     | 01 Sep 2023    |             |
| Barriere, Jeremy | Cross Training Deck - Safety Secretary | NCLH Training   | Not Attended      | OCI Insignia | 01 Sep 2023    | 30 Sep 2023 |
| Barriere, Jeremy | Cross Training Deck - Safety Secretary | NCLH Training   | Attended - Failed | NCL Dawn     | 01 Aug 2023    | 31 Aug 2023 |
| Barriere, Jeremy | Butler Certification                   | NCLH Competence | Attended - Passed | OCI Nautica  | 01 Aug 2023    | 31 Aug 2023 |

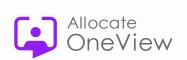

**L** 

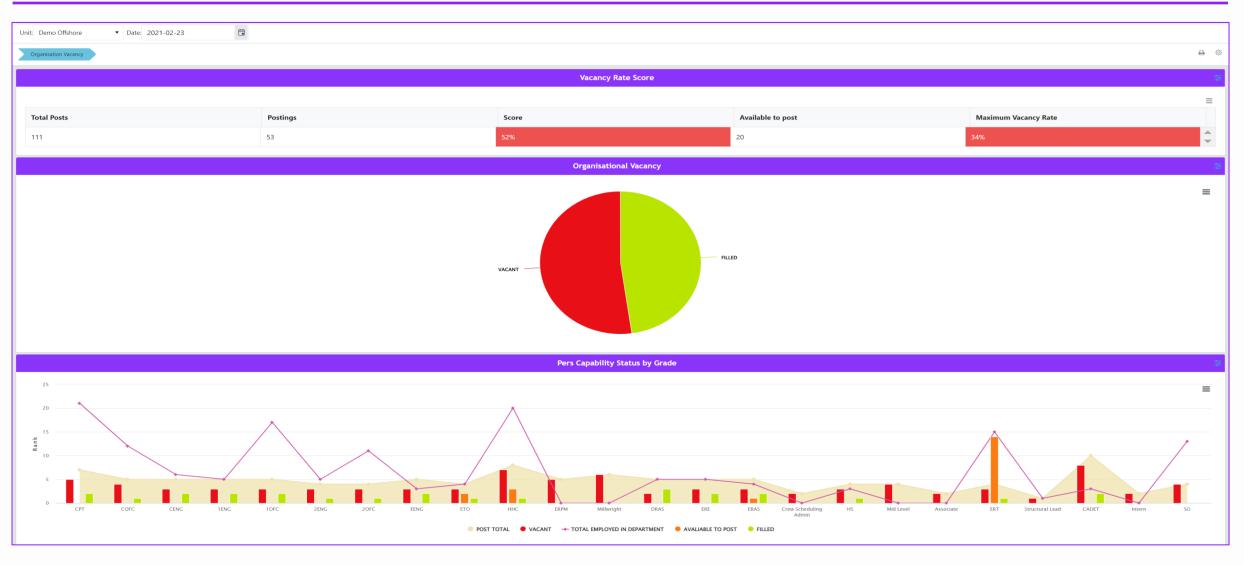

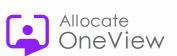

### **Dashboard Ideas: Projections**

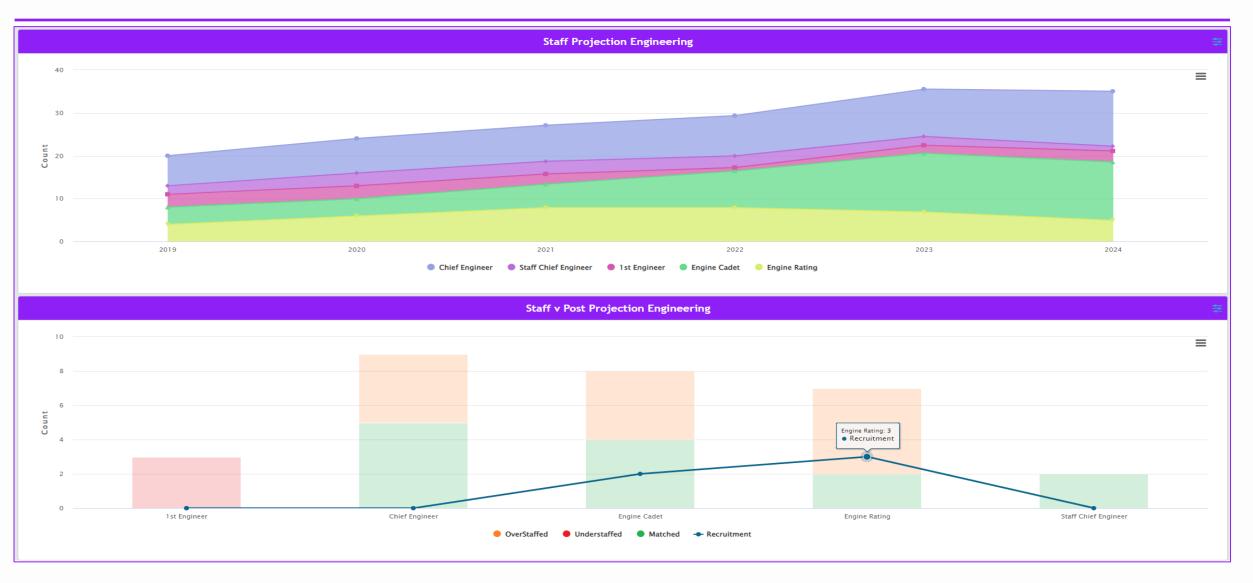

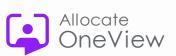

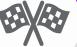

### **Last Webinar**

• 27<sup>th</sup> Sept – Case Management

### **Voice of the Customer**

• Early Nov – Global VOC Event

### Thank you for attending!

### **OneView Webinar Feedback**

Have you signed up to the series?
Are you receiving your invites?
Any questions for the team?
Would you like further information?
Do you have feedback for the team?
Please email us at:
oneview@rldatix.com

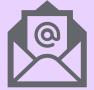

### 

# Links to OneView Series 5 Masterclass webinars

### Watch Again

- 1. Filters Masterclass
- 2. <u>Communication Centre</u>
- 3. Work Plans
- 4. Mode of Operation (19th July)

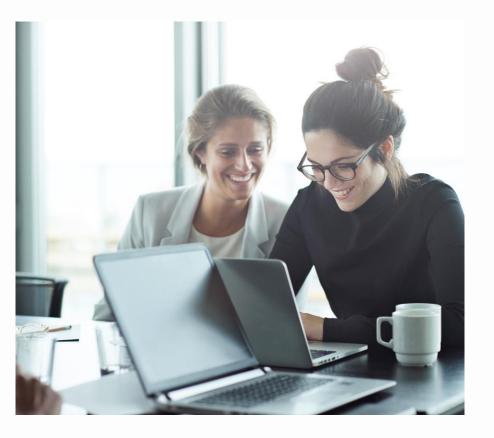

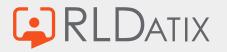

# Widgets

• https://www.highcharts.com/chartchooser/

### **Explore Charts**

Go ahead and explore the tool using your knowledge of data types and visualization objectives.

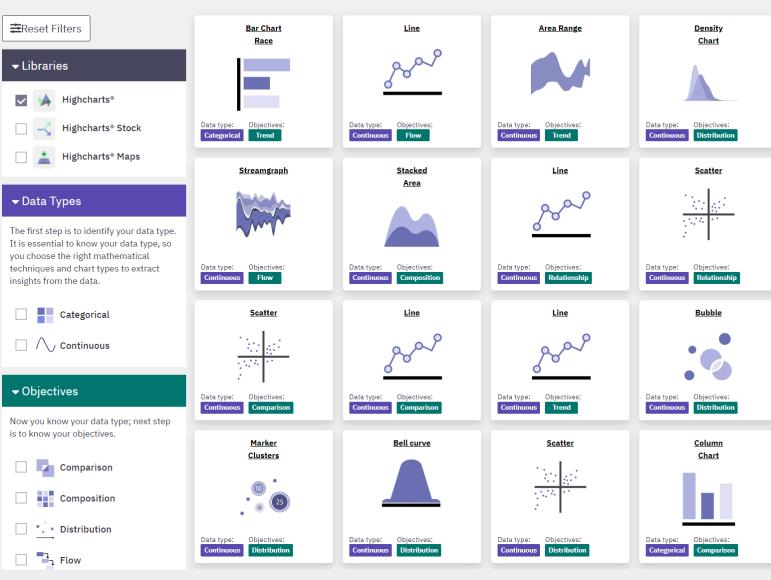

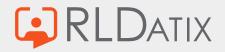

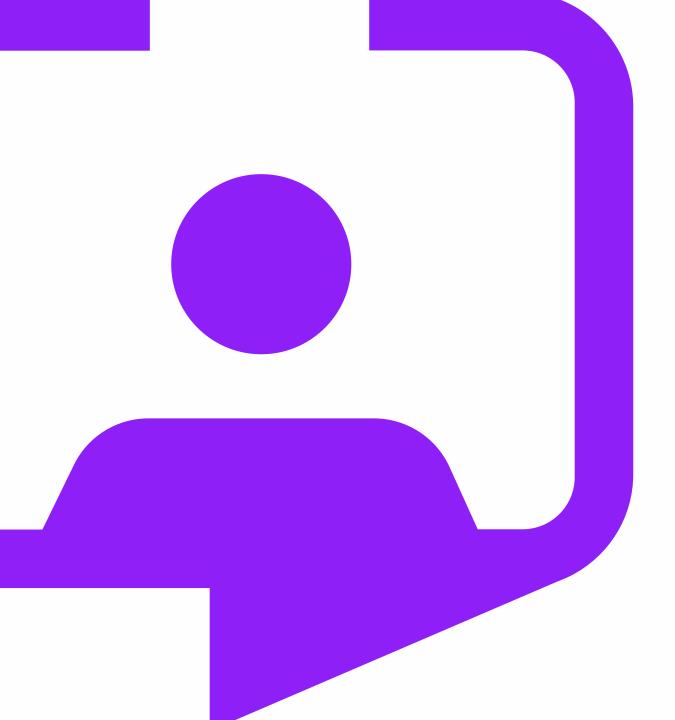

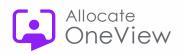

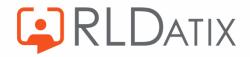

Rldatix.com | @RLDatix | @AllocateS